## **Caste Wise School Report**

This report shows the student count as per the category wise. To open this report goto

## Other Reports --> Caste Wise School Report

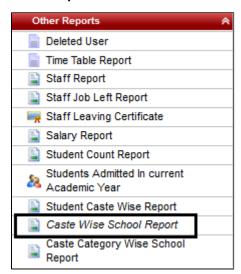

Click on "Find Caste Detail". The report will be displayed below

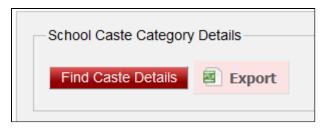

The report as per category will be displayed below.

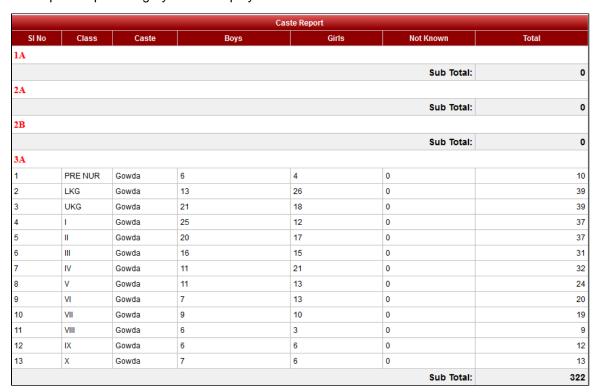

If you want to save in Excel format, you can click on "Export".